# **Secure-Com Cellular Package**

#### **Description**

The Secure-Com Cellular Package includes all of the components needed to install the Secure-Com Cellular Interface and Transceiver to provide a wireless link between your XRSuper6, XR20, or XR40 Command Processor™ Panel, and your central station.

# **Applications**

The Secure-Com Cellular Package provides users with an additional safety measure if the main phone line is not functioning, such as if an intruder has cut the line. If the main telephone line is not functioning, the panel senses this after two attempts to dial the first phone number. Refer to the table on page 4. The panel activates Output 1, which causes the relays on the 860 Relay Output Module to activate and switch the panel's telephone connection to the Secure-Com Cellular Telephone. The panel then dials the central station using the second telephone number.

With the Secure-Com Cellular Package, home and business owners will have a more secure system than a system without a cellular backup. As well as providing added security, the Secure-Com Cellular Package also provides extra peace of mind for home and business owners.

# **Description of Parts**

Your Secure-Com Cellular Package includes the following components:

- Secure-Com Cellular Transceiver
- Secure-Com Cellular Interface Module
- Power cable for the transceiver
- Model 385 3dB Gain Cellular Antenna
- Mini UHF connector and 10-foot cellular antenna cable
- Three (3) Model 358 8-pin Modular RJ Phone Blocks
- 356-7 RJ Phone Cable
- Transceiver/Data cable (4-pin and 8-pin modular plugs)
- 860 Relay Output Module
- 305 Plug-in Output Relay that connects to the 860

An optional Model 381 Cellular Handset is also available from DMP.

#### **Installation and Wiring**

Refer to the illustration on the next page for a wiring and installation diagram.

- 1. Connect the 305 Plug-in output relay to the K2 socket on the 860 Module. Refer to LT-0484 for 860 installation.
- 2. Mount the 860 Relay output module on the inside the panel enclosure using the standard 3-hole pattern.
- 3. Mount the two 358 8-pin modular RJ phone blocks near existing phone jack or near panel enclosure.
- 4. Connect the two phone blocks to 860 Relay Module using 22-gauge wire as shown.
- 5. Connect the panel's 8-pin modular RJ jack to the "To Panel" RJ jack using the 356-7 phone cable.
- 6. Connect the Cellular Radio to the "To Cellular Radio" RJ jack with 356-7 phone cable.
- 7. Connect incoming telephone line to the "To Telco Line" RJ jack.
- 8. Plug the Transceiver/Data cable from the cellular interface module into the transceiver.
- 9. Connect the antenna cable to the mini-UHF connector on the transceiver.
- 10. Install both units into the panel enclosure.
- 11. Connect the black wire on the power cable to terminal 4 on the panel.
- 12. Connect the red wire on the power cable to terminal 3 on the panel.
- 13. Plug the power cable connector into the transceiver.

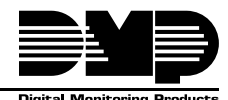

## **Wiring Diagram**

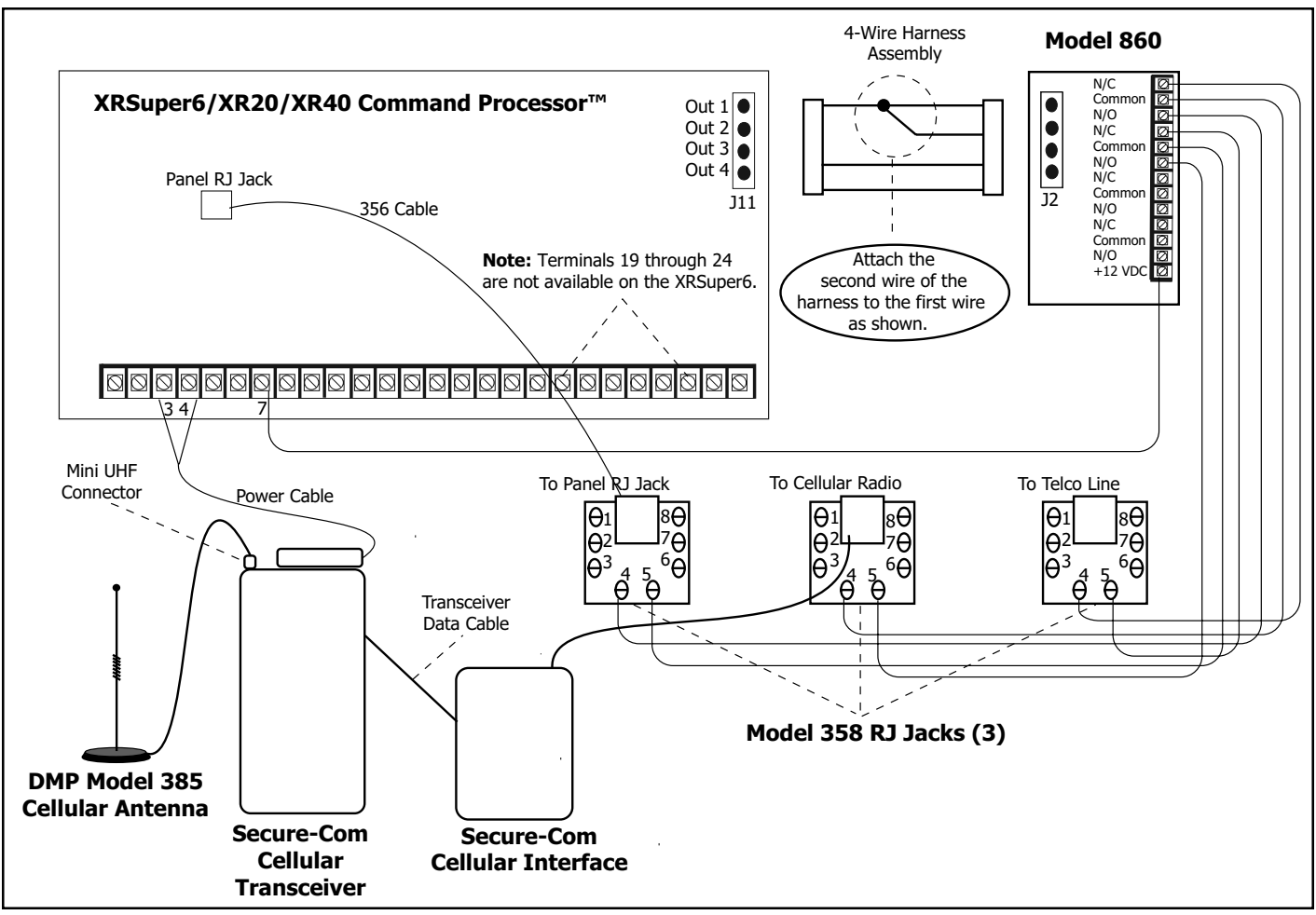

**Figure 1: Secure-Com Wiring Diagram**

#### **Programming the Panel for the Secure-Com Cellular Package**

To program the Secure-Com Cellular Package, follow the steps listed below.

- 1. Short J16 in the Command Processor Panel.
- 2. Press  $6 + 6 + 5 + 3$  to enter the programming mode.
- 3. Press COMMAND until OUTPUT OPTIONS is displayed.
- 4. Press any Select key.
- 5. Press COMMAND until CELL BKP OUT: 0 is displayed.
- 6. Press any Select key.
- 7. Press 1 for the output number.
- 8. Exit Programming.

Refer to the XRSuper6/XR20/40 Programming Guide (LT-0305) for complete programming information.

#### **Red Power LED**

After applying power to the Secure-Com package, the red power LED on the cellular interface module lights steady and then flashes for five seconds. After this time, the LED goes back to steady to indicate the equipment is sensing the cellular network through the antenna and that there is sufficient power from the panel's battery.

## **Turning Off the Cellular Phone**

To turn off power to the cellular phone equipment, press the red LED button on the cellular interface module. Pressing it again restores power.

# **Activating Cellular Service**

To activate the cellular service with a cellular provider, you will need to supply the Electronic Serial Number from the transceiver. See Figure 2. The provider will assign you a cellular ID number, an area code, and phone number for the cellular system. This information must be programmed into the transceiver.

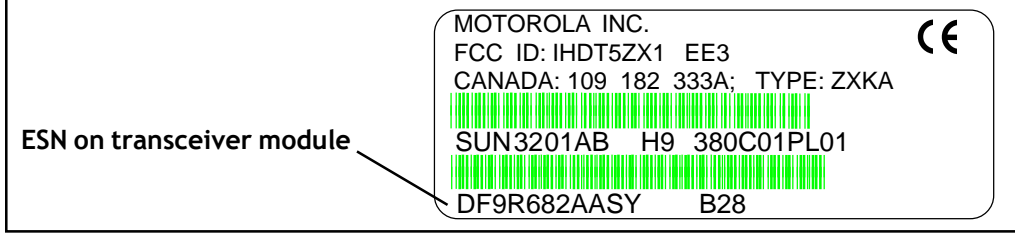

**Figure 2: ESN on Transceiver Module**

Follow the instructions in the NAM Programming Guide supplied with the cellular equipment to program the transceiver. To program a transceiver you will need the DMP Model 381 Handset. See the chart below for the correct handset model.

### **Cellular Products Cross Reference Chart**

The following lists compatible handsets and interfaces that can be used with Secure-Com $<sup>m</sup>$  transceivers.</sup>

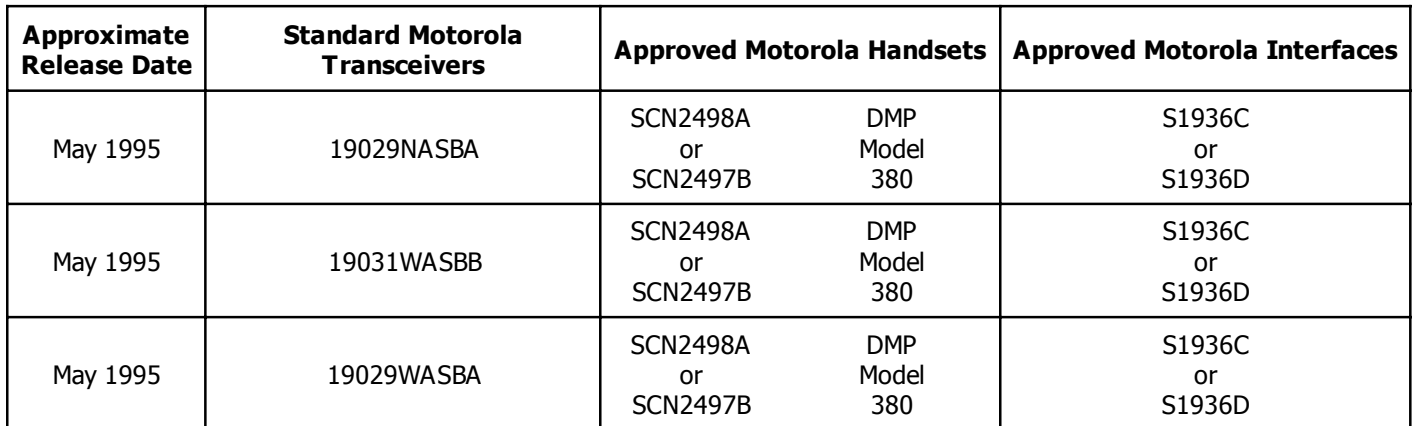

#### **Authenticating Motorola Transceivers**

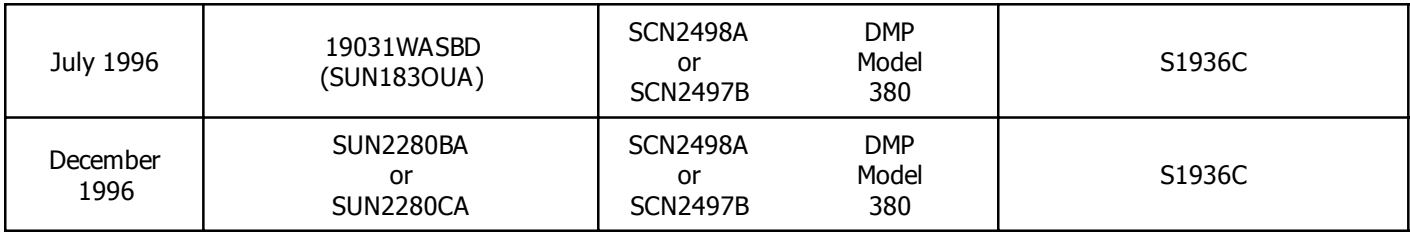

#### **About Cell-Miser<sup>™</sup> Operation**

The Secure-Com Cellular Package supports Cell Miser<sup>™</sup>, which is a cellular call restriction feature. This programming option limits those calls made over a backup cellular phone line to zone alarms, Ambush, Phone Line 1 trouble, Abort, Recall Tests, and delayed events.

# **Cellular Backup Output**

When connected to a double pole/double throw (DPDT) relay, this output allows cellular communication with the Cell-Miser<sup>™</sup> protocols listed below. The panel's telephone connection, the incoming telephone line, and the cellular telephone should be connected to the 305 relay to allow the panel's telephone connection to be switched between the incoming telephone and cellular. Enter zero to disable Secure-Com cellular backup.

- 1. Only zone alarms, Ambush, and Abort messages are sent over the cellular system. Delayed Events are sent if the cellular call was made because of an alarm, ambush or abort.
- 2. The second phone number is only used when the output is ON and should contain numbers for a cellular call. This allows the panel to use the cellular phone number for cellular calls only without needing prefixes or area codes for land line dialing.

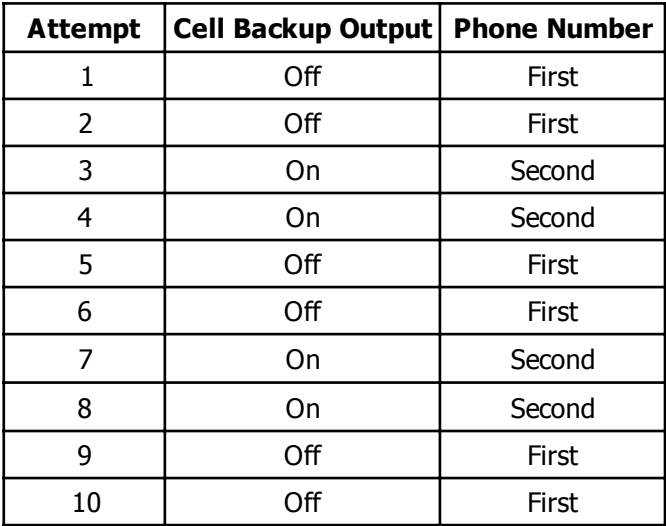

- 3. The first phone number is always used when this output is off.
- 4. When a non Cell-Miser message is sent (O/C, troubles, etc.), the output does not turn ON and only the first telephone number is used for all ten attempts.

**Note:** When an output is chosen for Cellular Backup, the Backup Reporting option in Receiver 1 and 2 programming will automatically be set to **NO**.

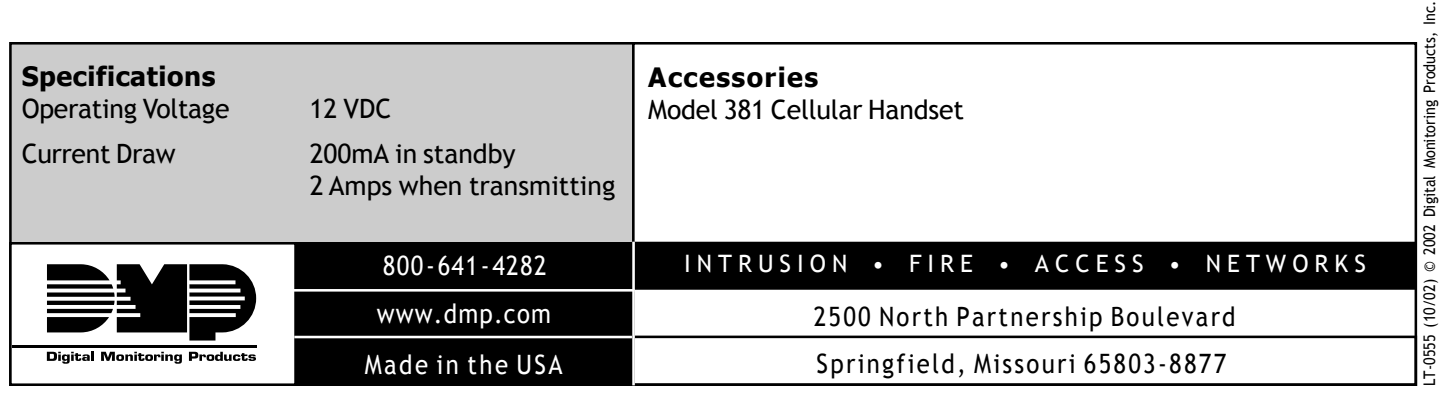